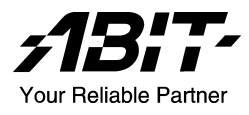

# **LG-80 Series/LP-80 Series (LG-80, LG-81, LP-80, LP-81)**

*Carte de systËme Intel Pentium 4 Socket 775* 

*Manuel de l'utilisateur* 

### Notice sur la garantie et les droits de propriétés

Les informations dans ce document sont susceptibles d'être modifiées sans préavis et n'engagent pas la responsabilité du vendeur au cas où des erreurs apparaîtraient dans ce manuel.

Aucun engagement ou garantie, explicite ou implicite, n'est faite concernant la qualité, la précision, et la justesse des informations contenues dans ce document. En aucun cas la responsabilité du constructeur ne pourra être engagée pour des dommages directs, indirects, accidentels ou autres survenant de toutes défectuosités du produit ou d'erreurs provenant de ce manuel.

Les noms de produits apparaissant dans ce manuel ne sont là que pour information. Les marques déposées et les noms de produits ou de marques contenues dans ce document sont la propriété de leurs titulaires respectifs.

Ce document contient des matériaux protégés par des lois Internationaux de Copyright. Tous droits de reproduction réservés. Aucune partie de ce manuel ne peut être reproduite, transmise ou transcrite sans autorisation écrite exprimée par le constructeur et les auteurs de ce manuel.

Si vous n'avez pas bien installé la carte mère, provoquant un mauvais fonctionnement ou un endommagement de celle-ci, nous ne sommes en aucun cas responsables.

# **Table des Matières**

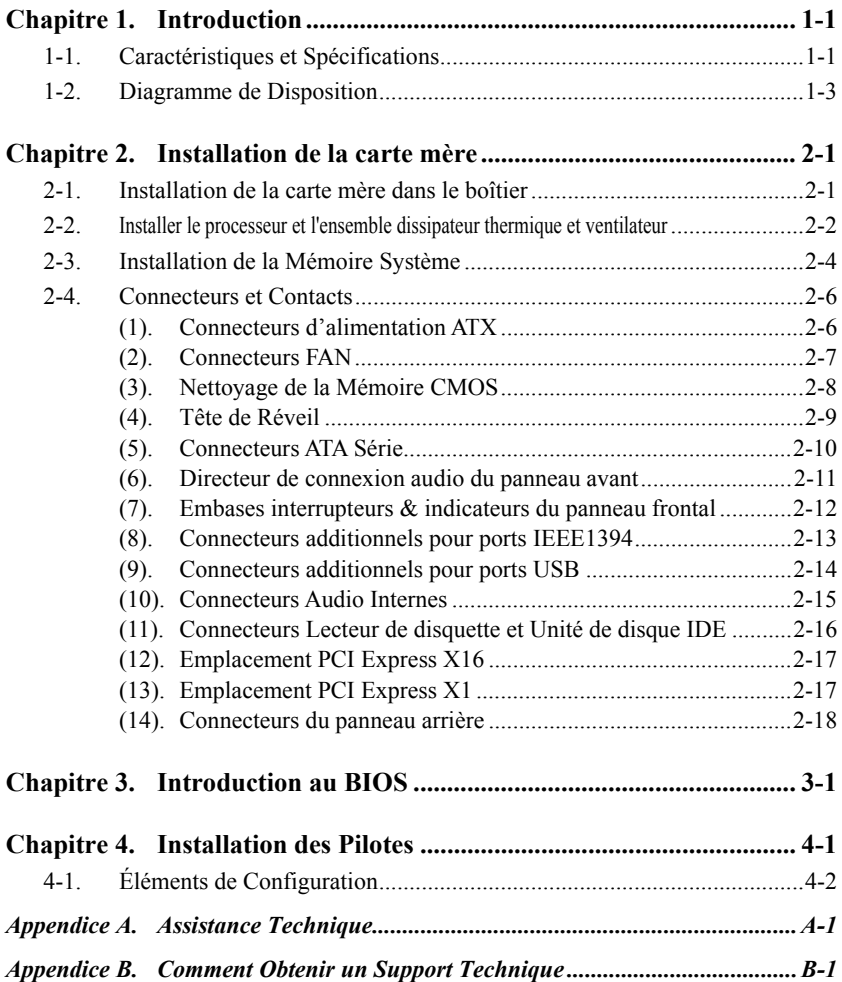

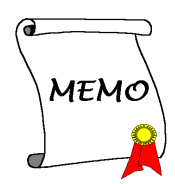

## <span id="page-4-0"></span>**Chapitre 1. Introduction**

### **1-1. CaractÈristiques et SpÈcifications**

#### **1. CPU**

- Conçu pour les processeurs Intel® 90nm Pentium 4 LGA775 avec une FSB de 1066/800 MHz
- Accepte la technologie Hyper-Threading / XD-bit / EM64T Intel<sup>®</sup>
- Enhanced Intel<sup>®</sup> SpeedStep technologie

#### **2. Chipset**

- Chipset Intel<sup>®</sup> 945P / Intel<sup>®</sup> ICH7 Express *(Pour LP-80/LP-81 uniquement)*
- Chipset Intel<sup>®</sup> 945G / Intel<sup>®</sup> ICH7 Express *(Pour LG-80/LG-81 uniquement)*

#### **3. MÈmoire**

- Deux socles DIMM 240 broches
- Prise en charge de la mémoire non tamponnée non ECC DDR2 667/533 Double canal
- Prise en charge d'une capacité mémoire maximum de 2 Go

#### **4. Port graphique** *(Pour LG-80/LG-81 uniquement)*

- ! Integrated Intel Graphics Media Accelerator 900 supporte DirectX 9
- supporte ADD2+ card

#### **5. PCI-Express**

Délivre jusqu'à 8GB/s par direction pour une bande passante 3.5 fois plus élevée que l'AGP8X

#### **6. SATAII 3G**

- $\bullet$  Prise en charge de 4 ports Série ATA avec débit de données de 3.0 Gbps
- Supporte le SATA AHCI, fournissant une mise en file d'attente des commandes native et des connexions à chaud natives.

#### **7. Audio**

- Codec Audio 7.1-Canaux de niveau cinéma intégré
- . Supporte la détection automatique du sens des prises et une entrée/sortie S/PDIF optique *(Pour LP-80/LP-81 uniquement)*

#### **8. IEEE 1394** *(Pour LG-80/LP-80 uniquement)*

 $\bullet$  Prend en charge IEEE 1394 2 ports à un débit de données de 100/200/400 Mo/s

#### **9. Gigabit LAN**

Contrôleur réseau LAN intégré supportant l'Ethernet de 10/100/1000M

#### **10. Conception ABIT**

Technologie ABIT SoftMenu<sup>™</sup>

#### 11. Connecteurs d'E/S Internes

- 1x slot PCI-Express x16
- 2x slots PCI-Express x1
- $\bullet$  1x slot PCI
- 1x port Lecteur de disquette acceptant jusqu'à 2.88MB
- 1x IDE connecteur Ultra DMA 100/66/33
- ! 4x connecteurs Serial ATA
- $\bullet$  2x socles de connexion USB
- ! 1x socles de connexion IEEE 1394 *(Pour LG-80/LP-80 uniquement)*
- 1x socle de connexion FP-Audio
- 1x socle de connexion CD-IN

#### 12. E/S du Panneau Arrière

- $\bullet$  1x clavier PS/2, 1x souris PS/2
- 1x connecteur port Série, 1x connecteur port Parallèle
- 1x connecteur AUDIO1 (Surround Gauche / Surround Droite, Arrière-Gauche/ Arrière-Droit, Centre/Subwoofer)
- 1x connecteur AUDIO2 (Entrée-Micro, Entrée-Ligne, Sortie-Ligne)
- ! 4x USB connecteurs
- 1x connecteur RJ-45 LAN
- ! 1x connecteur IEEE 1394 *(Pour LG-80/LP-80 uniquement)*
- ! 1x connecteur VGA *(Pour LG-80/LG-81 uniquement)*
- ! 1x connecteur sortie S/PDIF *(Pour LP-80/LP-81 uniquement)*

#### **13. Divers**

! Format mATX (245mm x 245mm)

# **Les spÈcifications et informations contenues dans ce document peuvent Ítre modifiÈes sans notification au-prÈalable.** 

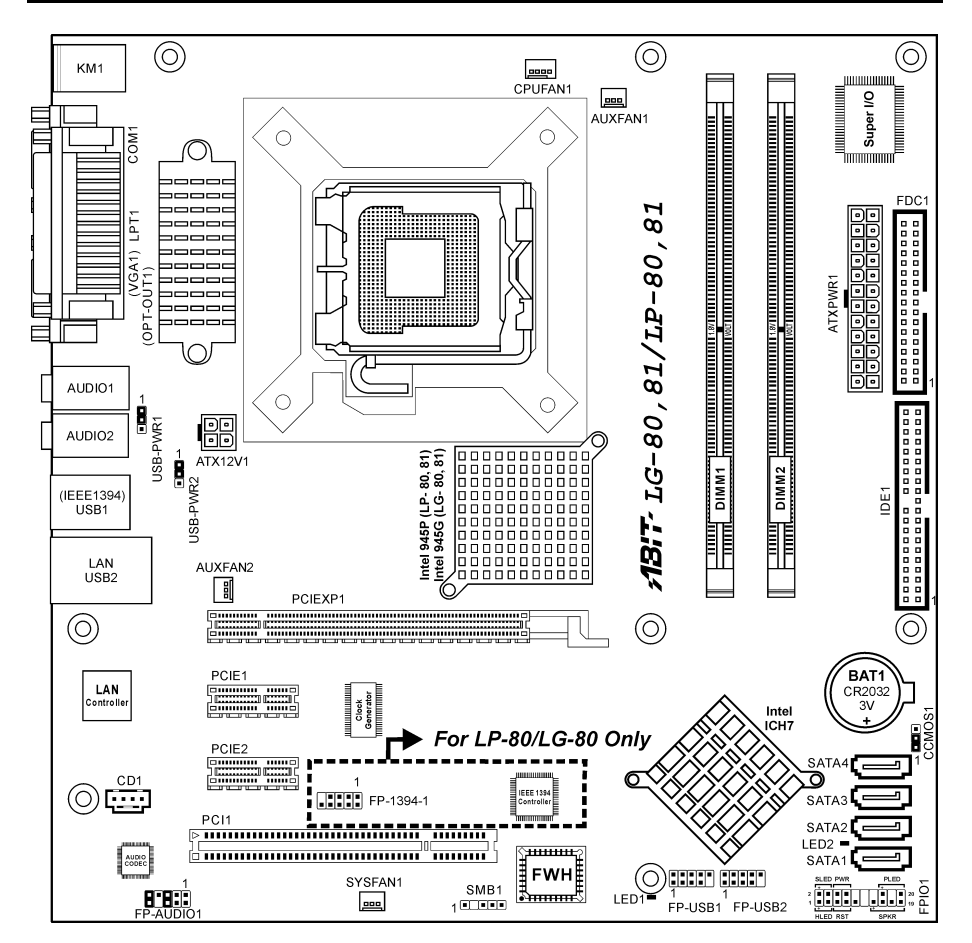

### <span id="page-6-0"></span>**1-2. Diagramme de Disposition**

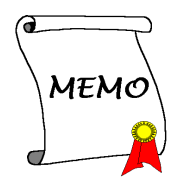

## <span id="page-8-0"></span>**Chapitre 2. Installation de la carte mère**

Avant de Commencer l'Installation: Veuillez vous assurer d'avoir complètement éteint l'alimentation (en retirant le cordon d'alimentation de votre bloc d'alimentation par exemple) avant d'insérer ou de retirer quoique ce soit dans votre système. Faire le contraire peut endommager des composants de votre carte mère ou d'autres cartes additionnelles.

### **2-1. Installation de la carte mère dans le boîtier**

La plupart des châssis d'ordinateur comporte une base avec de nombreux trous qui permettent à la carte mère d'être fixée de manière sure et en même temps d'éviter tous risques de courts-circuits:

- 1. Avec des studs
- 2. Ou des spacers

En principe, la meilleure façon de fixer une carte mère est de la faire avec des vis. Ce n'est que seulement dans le cas où il vous serait impossible de faire ainsi que vous devez envisager de la fixer avec des espaceurs. Regardez attentivement votre carte et vous y verrez plusieurs trous de fixation. Alignez ces trous avec ceux de la base du châssis. Si les trous sont alignés avec les trous de vissage, alors vous pouvez fixer votre carte mère avec des vis. Dans le cas contraire, la seule façon de fixer

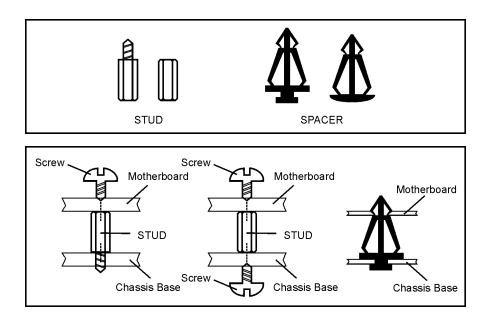

votre carte est de la faire avec des espaceurs. Prenez le sommet de ces derniers et insérez les dans les slots. Après l'avoir fait pour tous les slots, vous pouvez faire glisser votre carte mère à l'intérieur et l'aligner par rapport aux slots. Une fois la carte positionnée, vérifiez que tout est OK avant de remettre en place le capot du boîtier.

Attention: Pour éviter d'endommager le circuit imprimé, veuillez enlever les studs en métal et les espaceurs déjà vissés sur la base de votre boîtier qui ne peuvent être alignés avec les trous de fixation de votre carte mère.

### <span id="page-9-0"></span>**2-2. Installer le processeur et l'ensemble dissipateur thermique et ventilateur**

*Pour protÈger les broches de contact, veuillez prendre les prÈcautions qui suivent :*

- *1. Il est recommandé de ne pas procéder à plus de 20 cycles d'installation du processeur.*
- *2. Ne jamais toucher les broches de contact avec les doigts ni tout autre objet.*
- *3. Toujours remettre le capuchon en place lorsque le processeur n'est pas utilisÈ.*

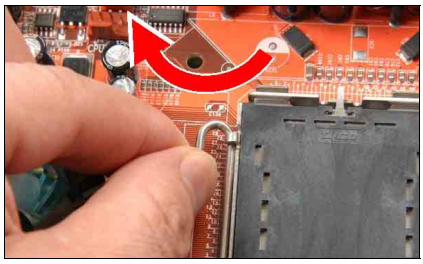

1. Placez la carte de telle façon que le crochet du levier du socle se trouve sur votre gauche. De votre pouce et de votre index gauche, soulevez le crochet du levier, et sÈparez-le de la languette de retenue.

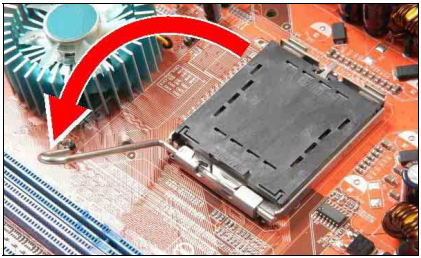

**2.** Faites tourner le levier en position ouverte maximum.

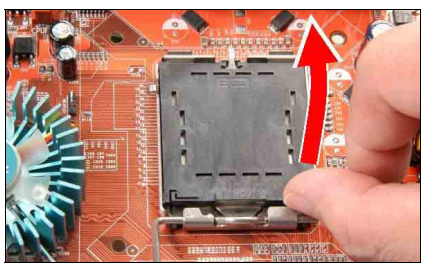

**3.** De votre pouce droit placÈ sur la plaque de chargement sur le côté inférieur droit, soulevez la plaque pour la mettre en position ouverte maximum.

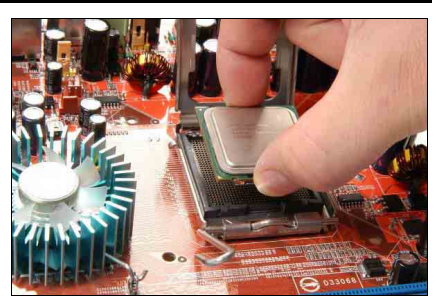

De votre pouce et de votre index droit, saisissez l'ensemble processeur. Prenez bien soin de saisir le bord du substrat. et orientez l'indicateur de la Broche 1 en direction du côté inférieur gauche. Alignez avec le socle et insérez l'ensemble processeur à la verticale dans le socle.

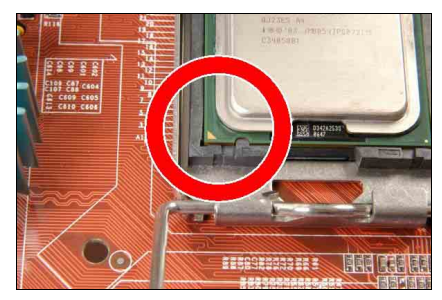

**5.** Vérifiez visuellement que le processeur est bien installÈ dans le socle. La languette d'alignement doit être placée dans l'encoche de l'ensemble.

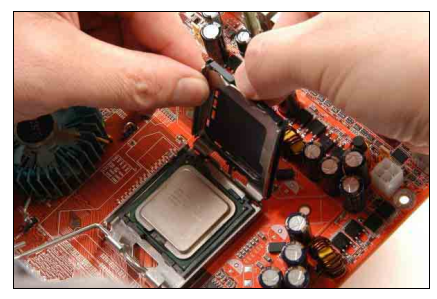

**6.** De la main gauche, tenez la plaque de chargement, et enlevez le capuchon du pouce droit.

Le capuchon joue un rôle important pour la *protection des broches de contact. Pour Èviter de tordre les broches, REMETTEZ le capuchon en place après l'utilisation ou le test.* 

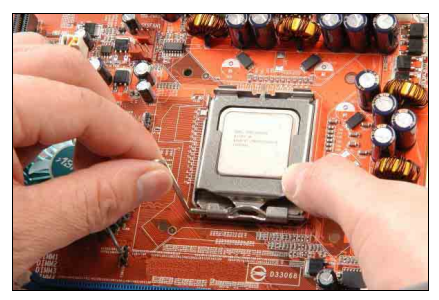

**7.** Abaissez la plaque sur l'ensemble processeur. Engagez le levier de chargement jusqu'à ce qu'il soit légèrement appuyé contre la plaque de chargement.

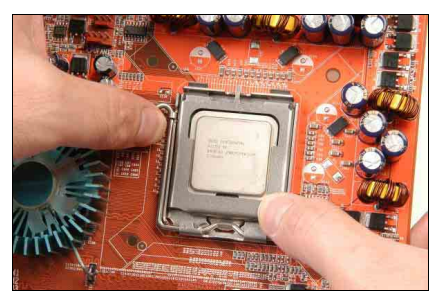

8. Fixez le levier à l'aide du crochet sous la languette de retenue.

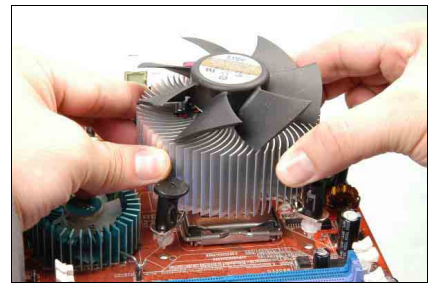

**9.** Placez l'ensemble dissipateur thermique et ventilateur sur le socle. Alignez les quatre attaches sur les quatre orifices de montage sur la carte mère.

*Pour les informations dÈtaillÈes concernant l'installation de votre ensemble dissipateur thermique et ventilateur, veuillez vous reporter au manuel d'instructions qui accompagne l'ensemble dissipateur thermique et ventilateur que vous avez achetÈ.*

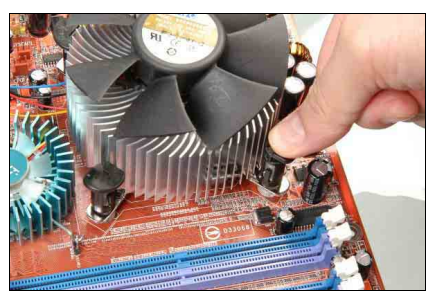

**10.** Enfoncez les quatre attaches dans les orifices de montage.

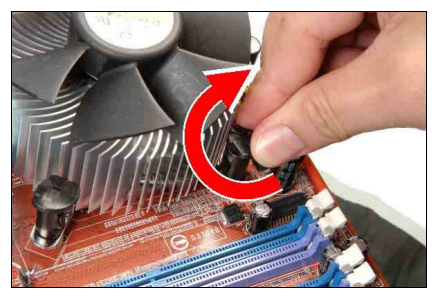

**11.** Faites pivoter l'attache dans le sens des aiguilles d'une montre pour verrouiller l'ensemble dissipateur thermique et ventilateur en position.

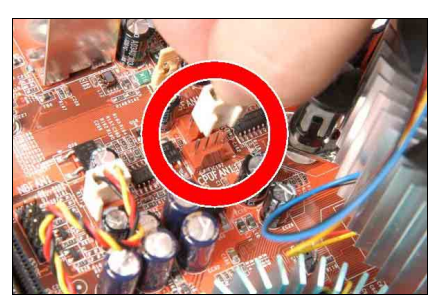

12. Fixez la fiche d'alimentation à quatre broches de l'ensemble dissipateur thermique et ventilateur sur le connecteur CPU FAN.

### <span id="page-11-0"></span>**2-3. Installation de la MÈmoire SystËme**

Cette carte-mère offre deux socles DDR2-DIMM 240-broches pour des modules de mémoire DDR  $667/533$  Chaîne Double avec une taille d'extension de mémoire allant jusqu'à  $2G_0$ .

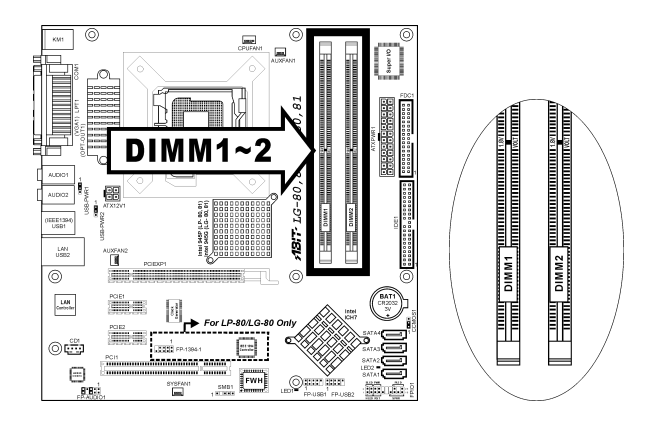

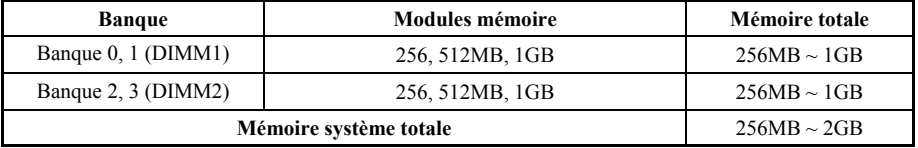

**Remarque:** En général, il n'y a besoin de procéder à aucune configuration matérielle ou du BIOS après avoir ajouté ou enlevé des modules de mémoire, mais vous devrez d'abord effacer la mémoire CMOS s'il y a un problème de compatibilité de l'un quelconque des modules de mémoire.

Coupez l'alimentation de l'ordinateur et dÈbranchez le cordon d'alimentation CA avant d'installer ou de retirer des modules de mémoire.

- 1. Localisez les emplacements DIMM sur la carte.
- 2. Maintenez les deux bords du module DIMM avec précautions, évitez de toucher les connecteurs.
- 3. Alignez l'encoche du module avec le repère sur le slot.

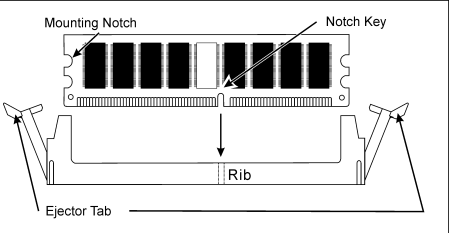

- 4. Pressez fermement le module dans le slot jusqu'à ce que les onglets d'éjection situés sur les deux cotés se mettent en place automatiquement dans les encoches de maintien. Ne forcez pas sur les modules DIMM de manière exagérée, car les modules ne peuvent être insérés que dans une seule direction.
- 5. Pour retirer les modules DIMM, poussez simultanément les deux onglets d'éjection du slot, puis retirez le module DIMM.

Attention: L'électricité statique risque d'endommager les composants électroniques de l'ordinateur ou des plateaux optionnels. Avant de commencer ces procédures, veuillez vous assurer de vous décharger de toute électricité statique en touchant rapidement un objet métallique mis à terre.

### <span id="page-13-0"></span>**2-4. Connecteurs et Contacts**

Nous allons vous montrer ici tous les connecteurs et contacts et comment les connecter. Veuillez lire cette section entière avant d'essayer de finir l'installation de tout votre matériel dans le boîtier. Un diagramme complet est à votre disposition à la Chapitre 1 pour vous permettre de localiser facilement tous les connecteurs que nous allons mentionner ici.

Avertissement: Veuillez toujours éteindre votre ordinateur et retirer le cordon d'alimentation de votre alimentation avant d'ajouter ou d'enlever un composant de votre système. Ne pas faire cela peut endommager votre carte mère ou/et vos périphériques. Ne rebranchez le cordon d'alimentation qu'une fois avoir tout vérifier soigneusement.

#### **(1). Connecteurs díalimentation ATX**

Cette carte mËre comporte deux connecteurs d'alimentation pour la connexion d'une alimentation Èlectrique ATX12V.

**Remarque:** Ce connecteur d'alimentation 24 broches "ATXPWR1" est compatible avec l'ancien type 20 broches. Faites attention à l'orientation lorsque vous le faites (les broches 11, 12, 23, et 24 doivent être laissées non connectées).

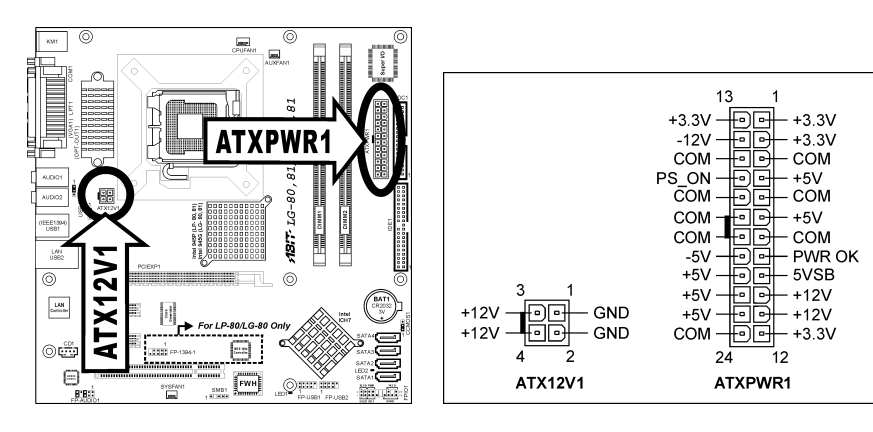

#### <span id="page-14-0"></span>**(2). Connecteurs FAN**

Chacun de ces connecteurs alimente en électricité les ventilateurs de refroidissement installés dans votre système.

- **CPUFAN1:** Ventilateur de CPU
- **SYSFAN1:** Ventilateur du Système
- **AUXFAN1, AUXFAN2:** Ventilateur Auxiliaire

**Avertissement:** Ces connecteurs de ventilateur ne sont pas des cavaliers. NE PAS mettre de capuchon de cavaliers sur ces connecteurs.

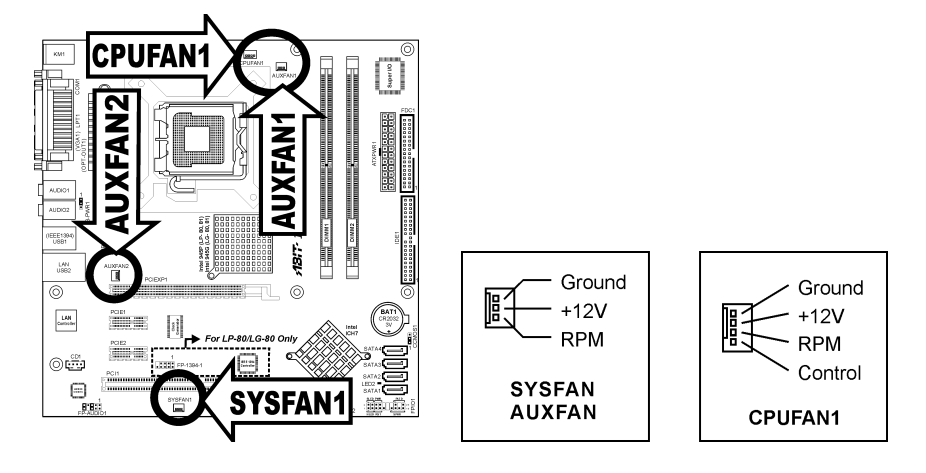

#### <span id="page-15-0"></span>**(3). Nettoyage de la MÈmoire CMOS**

Cette embase utilise un capuchon de cavalier pour effacer la mémoire CMOS.

- Broche 1-2 court-circuitée (par défaut): Fonctionnement normal
- Broche 2-3 court-circuitée: Efface la mémoire CMOS.

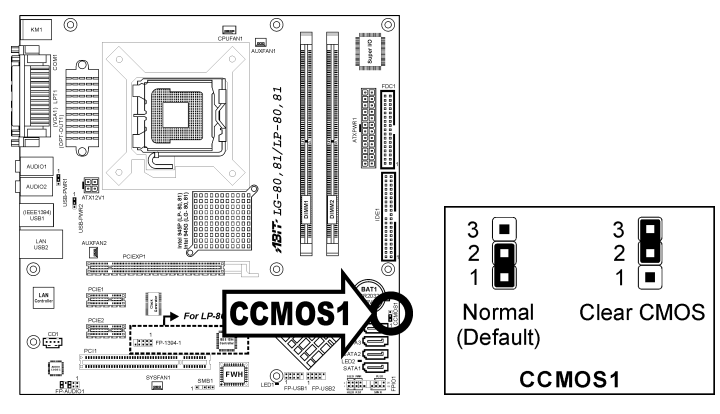

Avertissement: Eteignez d'abord l'alimentation (incluant l'alimentation +5V standby) avant de nettoyer la mémoire du CMOS. Ne pas faire cela peut provoquer des dysfonctionnements sur votre système.

#### <span id="page-16-0"></span>(4). Tête de Réveil

Ces têtes utilisent un capuchon de cavalier pour activer/désactiver la fonction de réveil.

#### • **USB-PWR1:**

Broche 1-2 raccourcie (défaut): Déactive le support de la fonction de réveil sur le port USB1. Broche 2-3 raccourcie: Active le support de la fonction de réveil sur le port USB1.

#### • **USB-PWR2:**

Broche 1-2 raccourcie (défaut): Déactive le support de la fonction de réveil sur le port USB2. Broche 2-3 raccourcie: Active le support de la fonction de réveil sur le port USB2.

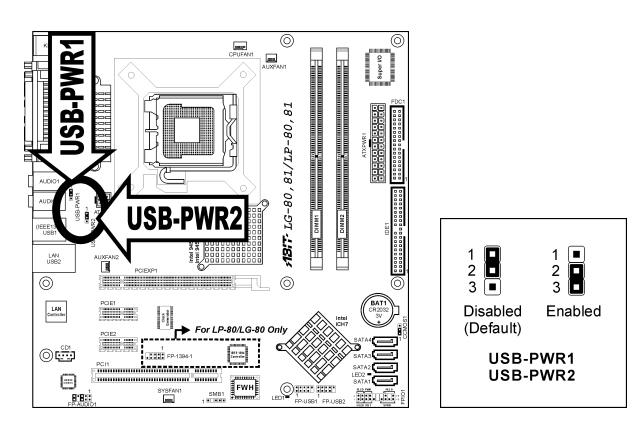

#### <span id="page-17-0"></span>**(5). Connecteurs ATA SÈrie**

Ce connecteur permet d'avoir une connexion de périphérique ATA série par le biais d'un câble ATA série. Pour de plus amples informations sur la configuration du mode de fonction pour SATA, veuillez vous reporter à la section "ATA série sur puce" dans le menu BIOS "OnChip IDE Device (Périphérique IDE) sur puce".

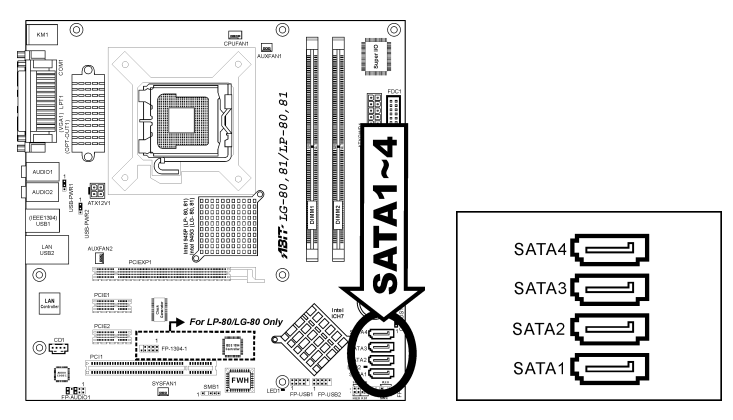

#### <span id="page-18-0"></span>**(6). Directeur de connexion audio du panneau avant**

Ce directeur offre une connexion au connecteur audio sur le panneau avant.

- Pour utiliser le connecteur audio sur le panneau avant, enlevez tous les cavaliers sur ce directeur, puis connectez le panneau avant avec le câble d'extension venant avec le châssis.
- Pour utiliser le connecteur audio sur le panneau arrière, déconnectez le câble d'extension et fixez les cavaliers sur la broche 5-6 et la broche 9-10 (valeur par défaut).

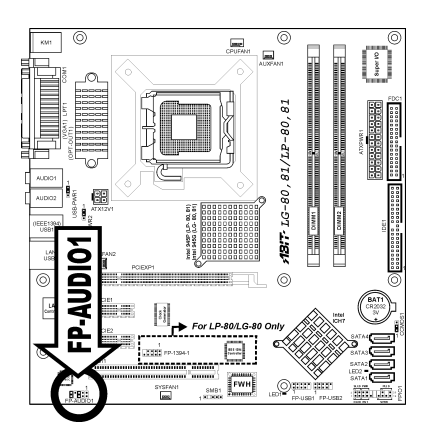

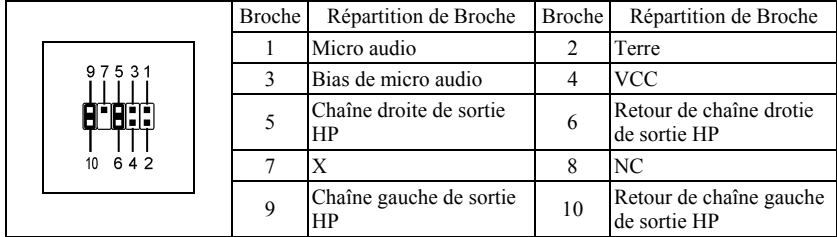

#### <span id="page-19-0"></span>**(7). Embases interrupteurs & indicateurs du panneau frontal**

Les connecteurs sont utilisés pour brancher des contacts et des diodes indicateurs sur le panneau avant de votre boîtier.

Regardez le sens et la position du Power LED. La marque "+" alignée à la broche sur la figure ci-dessous signifie que celle ci est la broche à polarité positive pour la connexion de la diode. Veuillez faire attention aux branchements de ces connecteurs. Un mauvais sens n'aura que pour conséquence une diode qui ne síallume pas mais un mauvais branchement des contacts peut provoquer un dysfonctionnement du système.

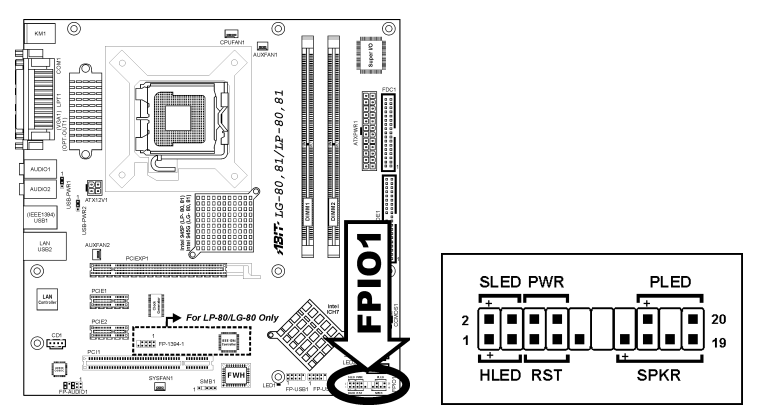

- **HLED (Broches 1, 3):**  Branchez ici le câble HDD LED de votre boîtier.
- **RST (Broches 5, 7):**  Branchez ici le câble du contact Reset de votre boîtier.
- **SPKR (Broches 13, 15, 17, 19):** Branchez ici le câble du haut-parleur Système de votre boîtier.
- **SLED (Broches 2, 4):**  Branchez ici le câble de la diode Suspend de votre boîtier (s'il y en a un).
- **PWR (Broches 6, 8):**  Branchez ici le câble du contact d'alimentation de votre boîtier.
- **PLED (Broches 16, 18, 20):** Branchez ici le câble Power LED de votre boîtier.

<span id="page-20-0"></span>Ces embases fournissent chacune un port de connexion IEEE1394 supplémentaire au moyen d'un câble d'extension et d'une console.

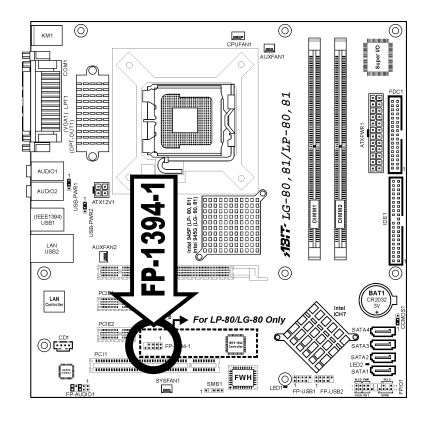

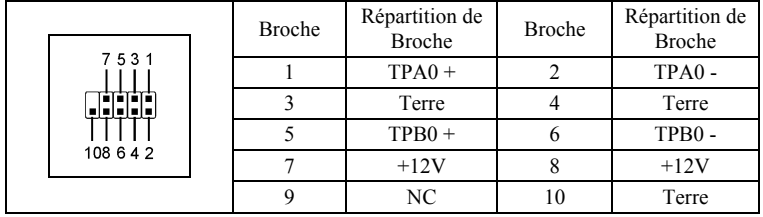

#### <span id="page-21-0"></span>**(9). Connecteurs additionnels pour ports USB**

Ces socles de connexion disposent de 2 ports de connexion USB 2.0 supplémentaires grâce à un câble USB conçu pour les spécifications USB 2.0.

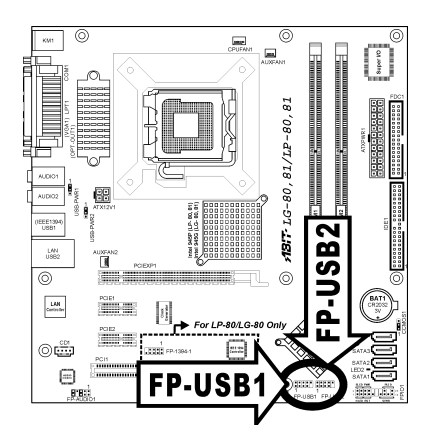

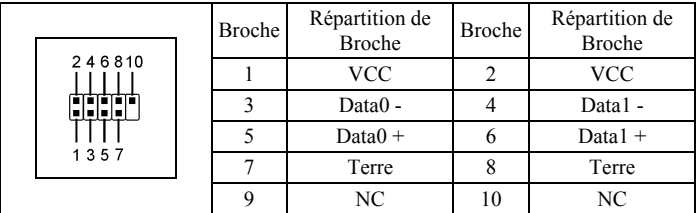

#### <span id="page-22-0"></span>**(10). Connecteurs Audio Internes**

Ces connecteurs servent à brancher les sorties audio de votre CD-ROM interne ou d'autres cartes.

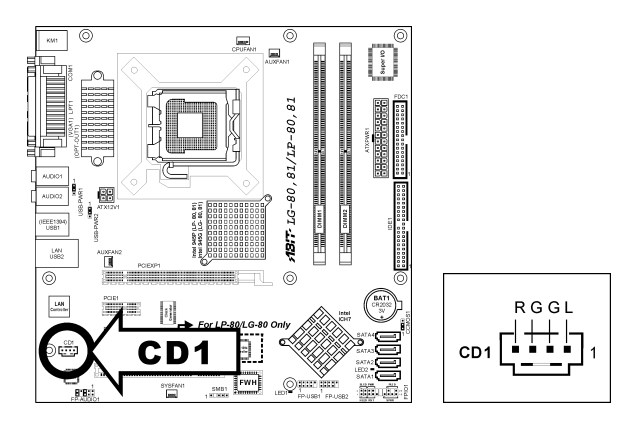

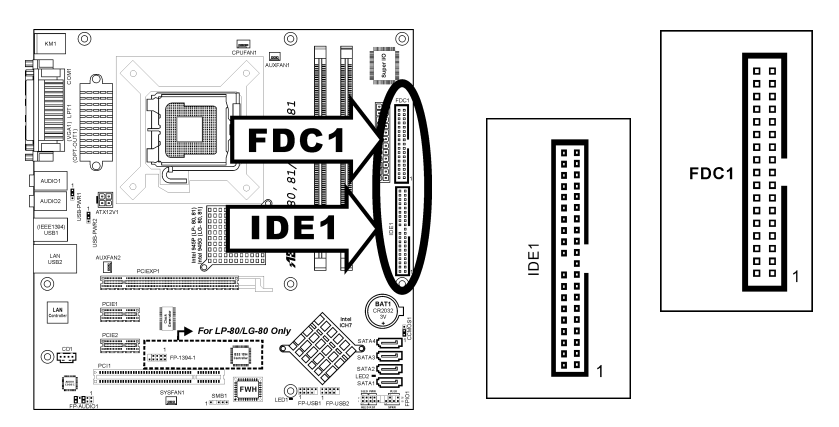

#### <span id="page-23-0"></span>**(11). Connecteurs Lecteur de disquette et UnitÈ de disque IDE**

Le connecteur FDC1 permet de connecter jusqu'à deux lecteurs de disquette avec un câble de lecteur de disquettes 34 conducteurs, 2 connecteurs. Connectez l'extrémité simple sur l'extrémité longue du câble nappe sur le connecteur FDC1 de la carte, les deux connecteurs de l'autre extrémité sur le connecteur des lecteurs de disquettes. En général, vous n'avez besoin que d'un lecteur de disquette dans votre système.

**Remarque:** La ligne rouge sur le câble nappe doit être alignée avec la broche 1 à la fois sur le port FC1 et sur le connecteur de lecteur de disquette.

Chacun des ports IDE permet d'Ètablir la connexion avec deux unités IDE maximum en mode Ultra ATA/100 par le biais de nappes 40 broches, 80 conducteurs, et 3 connecteurs Ultra ATA/66.

Connectez l'extrémité unique (connecteur bleu) sur l'extrémité longue du câble nappe sur le port IDE sur la carte, et les deux autres extrémités (connecteur gris et noir) sur l'extrémité courte du câble nappe sur les connecteurs de vos disques durs.

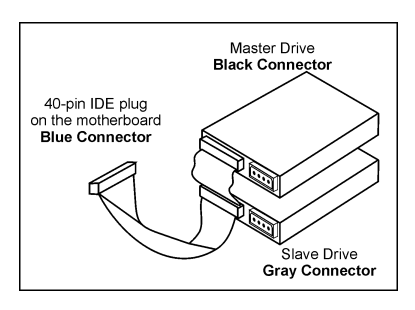

**Remarque:** Veillez bien à configurer correctement la relation "Maître" et "Esclave" avant de connecter deux unités avec un seul et même câble nappe. La ligne rouge sur le câble nappe doit être alignée avec la broche 1 à la fois sur le port IDE et sur le connecteur de disque dur.

#### <span id="page-24-0"></span>**(12). Emplacement PCI Express X16**

Cet emplacement est utilisé pour le branchement de la prochaine génération d'architecture graphique.

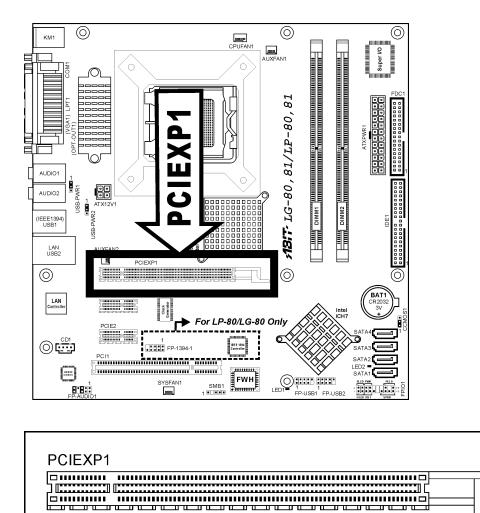

#### **(13). Emplacement PCI Express X1**

Cet emplacement est utilisépour le branchement de la nouvelle génération d'architecture E/S.

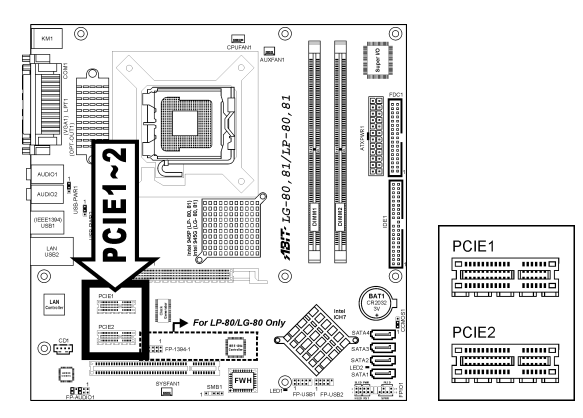

#### <span id="page-25-0"></span>**(14). Connecteurs du panneau arriËre**

#### **LP-80/LP-81:**

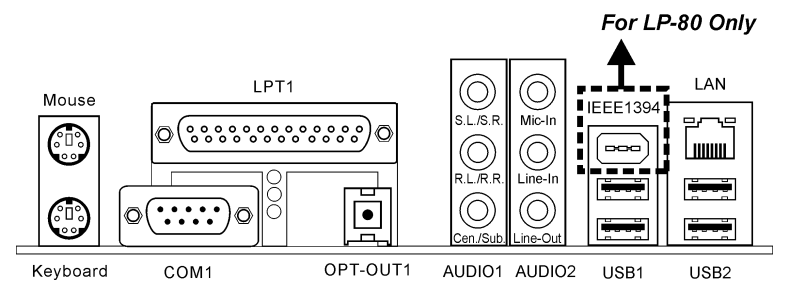

- **Souris:** Connecte une souris PS/2.
- **Clavier:** Connecte un clavier PS/2.
- **LPT1:** Connecte l'imprimante ou d'autres périphériques qui supportent ce protocole de communication.
- **COM1:** Connecte un modem externe, une souris ou d'autres périphériques qui supportent ce protocole de communication.
- **OPT-OUT1:** Ce connecteur offre connector provides une connexion de sortie S/PDIF via le fibre optique vers les périphériques multimédia numériques.
- **AUDIO1:**

**S.L./S.R. (Surround Gauche/Surround Droite) :** Permet d'Ètablir la connexion avec le canal surround gauche et surround droite dans le système audio 7.1 canaux.

**R.L./R.R. (Arrière Gauche/Arri** ère droite): Connecte la chaîne arrière gauche et arrière droite dans un système audio 7.1 chaîne.

Cen./Sub. (Centre/Subwoofer): Connecte le centre et la chaîne de subwoofer dans un système audio 7.1 chaîne.

• **AUDIO2:** 

**Entrée Mic:** Connecte la fiche depuis un microphone externe. **Entrée Ligne:** Connecte la sortie de ligne depuis des sources audio externes. **Sortie Ligne:** Connecte la chaîne avant gauche et avant droite dans la chaîne 7.1 ou un système audio 2-chaînes ordinaire.

- **IEEE1394:** Connecte des pÈriphÈriques avec le protocole IEEE1394. *(Pour LP-80 uniquement)*
- LAN<sup>•</sup> Connecte un Réseau de Zone Locale.
- **USB1/USB2:** Connecte des périphériques USB du genre scanner, haut-parleurs numériques, moniteur, souris, clavier, hub, appareil photo numérique, manette de jeux etc.

#### **LG-80/LG-81:**

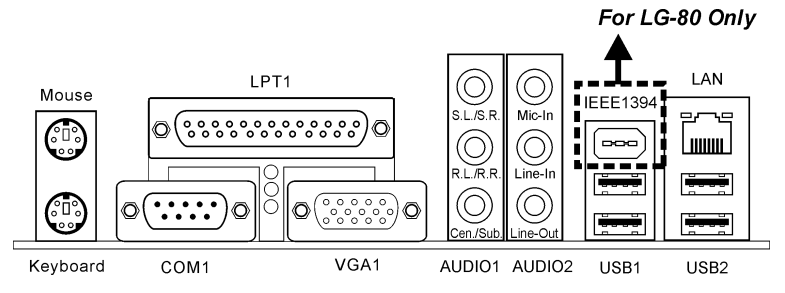

- **Souris:** Connecte une souris PS/2.
- **Clavier:** Connecte un clavier PS/2.
- **LPT1:** Connecte l'imprimante ou d'autres périphériques qui supportent ce protocole de communication.
- **COM1:** Connecte un modem externe, une souris ou d'autres périphériques qui supportent ce protocole de communication.
- **VGA1:** Se relie à l'entrée du moniteur.
- **AUDIO1:**

**S.L./S.R. (Surround Gauche/Surround Droite) :** Permet d'Ètablir la connexion avec le canal surround gauche et surround droite dans le système audio 7.1 canaux.

**R.L./R.R. (Arrière Gauche/Arri** ère droite): Connecte la chaîne arrière gauche et arrière droite dans un système audio 7.1 chaîne.

**Cen./Sub. (Centre/Subwoofer):** Connecte le centre et la chaîne de subwoofer dans un système audio 7.1 chaîne.

• **AUDIO2:** 

**Entrée Mic:** Connecte la fiche depuis un microphone externe. **Entrée Ligne:** Connecte la sortie de ligne depuis des sources audio externes. **Sortie Ligne:** Connecte la chaîne avant gauche et avant droite dans la chaîne 7.1 ou un système audio 2-chaînes ordinaire.

- **IEEE1394:** Connecte des pÈriphÈriques avec le protocole IEEE1394. *(Pour LG-80 uniquement)*
- **LAN:** Connecte un Réseau de Zone Locale.
- **USB1/USB2:** Connecte des périphériques USB du genre scanner, haut-parleurs numériques, moniteur, souris, clavier, hub, appareil photo numérique, manette de jeux etc.

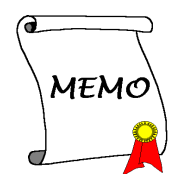

## <span id="page-28-0"></span>**Chapitre 3. Introduction au BIOS**

Cette carte mère fournit une mémoire EEPROM programmable qui permet la mise à jour de l'utilitaire BIOS. Le BIOS (SystËme d'entrÈe/sortie de base) est un programme qui s'occupe du niveau de communication de base entre un processeur et les périphériques. Utilisez uniquement le programme d'installation BIOS lors de l'installation de la carte mère, lors de la reconfiguration du système ou lorsque vous recevez l'invite "ExÈcuter installation". Ce chapitre explique l'utilitaire de configuration de l'utilitaire BIOS.

Une fois le système sous tension, le message BIOS apparaît à l'écran et le compte mémoire commence puis, le message suivant apparaît à l'écran :

#### **PRESS DEL TO ENTER SETUP**

Si le message disparaît avant votre réponse, redémarrez le système en appuyant sur les touches  $\text{Ctrl}$  +  $\langle A|t \rangle$  +  $\langle$ Suppr $\rangle$  ou en appuyant sur le bouton 'réinitialiser' sur la tour de l'ordinateur. Vous ne pouvez redémarrer le système en éteignant /rallumant uniquement en cas d'échec de ces deux méthodes.

Une fois que vous avez appuyé sur la touche  $\leq$ Suppr $\geq$ , l'écran du menu principal apparaît.

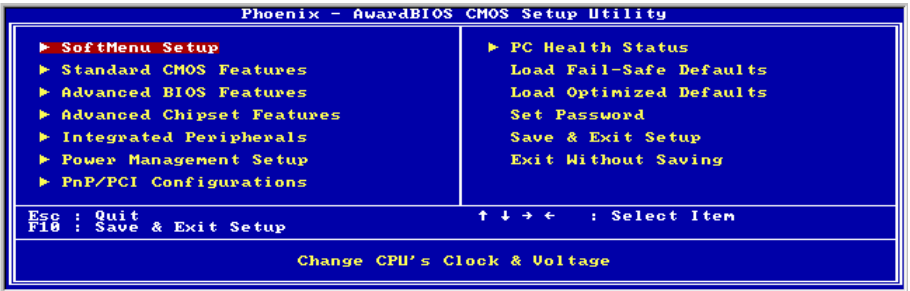

**Remarque:** Dans le but d'accroître la stabilité et la performance du système, nos ingénieurs améliorent constamment le menu BIOS. Les écrans de configuration BIOS ainsi que les descriptions illustrées dans ce manuel sont uniquement des références, ils peuvent ne pas correspondre totalement à ce que vous voyez sur votre écran.

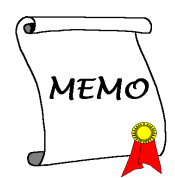

## <span id="page-30-0"></span>**Chapitre 4. Installation des Pilotes**

Tous les pilotes nécessaires sont inclus dans le CD Pilotes & Utilitaires qui vient avec la carte mère. L'affichage illustré dans la figure suivante devrait apparaître après l'insertion du CD Pilotes & Utilitaires dans votre lecteur Cédérom, sinon, entrer  $\rightarrow$  [Poste de travail]  $\rightarrow$  Lecteur CD  $\rightarrow$  double cliquer sur [autorun.exe]. Veuillez suivre les instructions à l'écran.

### <span id="page-31-0"></span>**4-1. Éléments de Configuration**

#### • **Intel Chipset Software Utility**

Installation de Intel Chipset Software Utility pour le système d'exploitation Windows.

- **Pilote Audio**  Installation du pilote de la carte audio intégrée pour le système d'exploitation Windows.
- **Pilote VGA**  Installation du pilote de la carte graphique intégrée pour le système d'exploitation Windows.

#### **Pilote LAN**

Installation du pilote de la carte de réseau local intégrée pour le système d'exploitation Windows.

• **Pilote USB 2.0**  Mise à jour du pilote USB 2.0 pour le système d'exploitation Windows 2000/XP via le programme de mise à jour Windows.

#### • **Manuel**

Afficher le manuel d'utilisateur en fichier PDF.

• **Utile** 

Cliquer pour entrer dans l'Ècran secondaire pour installer les logiciels tels que Acrobat Reader, DirectX, et l'utilitaire LoFormat.

#### • **Utilitaire ABIT**

Cliquer pour entrer dans l'Ècran secondaire pour installer les utilitaires comme Flash Menu (Utilitaire de Mise à Jour BIOS) et Hardware Doctor.

#### • **Naviguer le CD**

naviguer le contenu de ce Cédérom.

#### • **Fermer**

Quitter le Menu d'éléments de configuration du CD.

## <span id="page-32-0"></span>**Appendice A. Assistance Technique**

#### **Q & R:**

- **Q: Faut-il que je nettoie les données du CMOS avant d'installer une nouvelle carte mère dans mon** système?
- R: Oui, nous vous recommandons fortement de nettoyer les données du CMOS avant d'installer une nouvelle carte mère. Veuillez déplacer le cavalier du CMOS de sa position par défaut 1-2 vers la position 2-3 pendant quelques secondes avant de la remettre à sa position originale. Quand vous démarrez votre système pour la première fois, suivez les instructions du manuel de l'utilisateur pour charger les valeurs optimales par défaut.
- **Q: Si mon systËme plante durant la mise ‡ jour du BIOS ou si je me trompe de configuration pour mon CPU, que dois-je faire?**
- R: Dans les deux cas, veuillez toujours nettoyer les données du CMOS avant de démarrer votre système.
- Q: Pourquoi le système ne parvient-il pas à redémarrer après une mise hors tension mécanique ?
- R: Veuillez patienter 30 secondes après chaque mise hors tension/sous tension mécanique.
- **Q.** Après avoir essayé un over-clocking ou des définitions non-standards dans le BIOS, le système n'arrive pas à se lancer et rien n'est affiché sur l'écran. La carte-mère est-elle morte? Ai-je besoin de la renvoyer à l'endroit de l'achat? ou dois-je effectuer une procédure RMA ?
- R: Un changement de certaines des définitions sur un over-clocking ou un état non-standard n'endommage pas la carte-mère de façon permanente. Nous vous conseillons de suivre les trois méthodes de dépannage ci-dessous pour décharger les données CMOS et restaurer l'état par défaut du matériel. Cela permettra à la carte-mère de travailler de nouveau; vous n'avez donc pas besoin de renvoyer votre carte-mère à l'endroit où vous l'avez acheté ni d'effectuer une procédure RMA.
	- **1.** Eteignez l'unité du circuit électrique puis rallumez après une minute. S'il n'y a pas de bouton, enlevez le cordon Èlectrique pendant une minute et rebranchez-le.

Pressez la touche <**Insérer**> sur le clavier sans le relâcher, puis pressez le bouton d'allumage pour lancer le systËme. Si cela fonctionne, desserrez la touche <**InsÈrer**> ainsi que la touche <**Del**> pour passer dans la page de programmation du BIOS pour effectuer les dÈfinitions correctes.

Si cela ne marche toujours pas, rÈpÈtez trois fois *líEtape 1* ou essayez *l*í*Etape 2*.

**2.** Eteignez l'unité du circuit électrique ou débranchez le cordon électrique, puis ouvrez le châssis. Il y a un cavalier CCMOS près de la pile. Changz la position du cavalier depuis le défaut 1-2 vers 2-3 pendant une minute pour décharger les données CMOS, puis remettez sur le défaut 1-2.

Refermez le châssis et rallumez l'unité du circuit électrique ou branchez le cordon électrique. Pressez le bouton d'allumage pour lancer le système. Si cela fonctionne, pressez la touche la touche <Del> pour passer dans la page de programmation du BIOS afin d'effectuer les définitons correctes.

Si cela ne marche pas, essayez *l'Etape 3*.

**3.** Selon la même procédure que *l'Etape 2*, débranchez les connecteurs électriques ATX dpeuis la carte-mère et enlevez la pile d ela carte-mère durant le déchargement du CMOS.

#### **Q: Comment puis j'obtenir une réponse rapide à ma requête de support technique?**

R: Assurez vous le suivre le formulaire guide présent dans la section "Formulaire de Support" Technique" de ce manuel.

Dans le but d'aider notre personnel du support technique à rapidement identifier le problème de votre carte mère et à vous répondre le plus rapidement possible et le plus efficacement possible, avant de remplir le formulaire de support technique, veuillez éliminer tout périphérique n'étant pas lié au problème et indiquer sur le formulaire les périphériques clés. Faxez ce formulaire à votre revendeur ou à votre distributeur dans le but de bénéficier de notre support technique. (Vous pouvez vous référer aux exemples donnés plus bas)

#### **Exemple 1:**

Avec un système incluant: Carte mère (avec CPU, DRAM, COAST...) HDD, CD-ROM, FDD, CARTE VGA, CARTE MPEG, CARTE SCSI, CARTE SON, etc. Une fois le système assemblé, si vous ne pouvez pas démarrer, vérifiez les composants clés de votre système en utilisant la procédure décrite plus bas. Dans un premier temps, enlevez toutes les cartes exceptées la carte VGA, et essayez de redémarrer.

**Si vous ne pouvez toujours pas démarrer:** Essayez d'installer une autre marque/modèle de carte VGA et regardez si le système démarre. Si ce n'est toujours pas le cas, notez le modèle de la carte VGA, le modèle de la carte mère, le numéro d'identification du BIOS, le CPU sur le formulaire du support technique et décrivez le problème dans l'espace réservé à cet effet.

**Si vous pouvez démarrer:** Réinsérez toutes les cartes d'interface que vous aviez enlevées une par une et essayez de démarrer à chaque fois que vous remettez une carte, jusqu'à ce que le système ne redémarre plus encore une fois. Gardez la carte VGA et la carte d'interface qui cause le problème sur la carte mère, enlevez toutes autres cartes ou périphériques, et redémarrez encore une fois. Si vous ne pouvez toujours pas démarrer, notez les informations liées aux deux cartes restantes dans l'espace Add-On Card, et n'oubliez pas de mentionner le modèle de la carte mère, la version, le numéro d'identification du BIOS, CPU (référez-vous aux instructions principales), et donnez une description du problème.

#### **Exemple 2:**

Avec un système incluant la carte mère, (avec le CPU, DRAM, COAST...) HDD, CD-ROM, FDD, CARTE VGA, CARTE RESEAU, CARTE MPEG, CARTE SCSI, CARTE SON, après assemblage de tout cela et après avoir installé le pilote de la carte son, quand vous redémarrez l'ordinateur, ce dernier se réinitialise tout seul. Ce problème peut être causé par les pilotes de la carte son. Durant le démarrage du DOS ... Procédure, appuyez sur la touche SHIFT (BY-PASS), pour passer le CONFIG.SYS et l'AUTOEXEC.BAT; éditez le CONFIG.SYS avec un éditeur de texte, et devant la ligne de fonction qui charge le pilote de la carte son, ajoutez une remarque REM, dans le but de désactiver le chargement de ce pilote. Regardez l'exemple plus bas.

CONFIG.SYS: DEVICE=C:\DOS\HIMEM.SYS DEVICE=C:\DOS\EMM386.EXE HIGHSCAN DOS=HIGH, UMB  $FII$   $FS=40$ BUFFERS=36 *REM DEVICEHIGH=C:\PLUGPLAY\DWCFGMG.SYS*  LASTDRIVE=Z

Redémarrez le système. Si le système démarre sans problème, vous pouvez être sûr que le pilote de la carte son était en cause. Notez les informations concernant la carte son, le modèle de la carte mère, le numéro d'identification du BIOS sur le formulaire du support technique (référez-vous aux instructions principales) et décrivez le problème dans l'espace prévu à cet effet.

Nous vous montrerons comment remplir ce ì**Formulaire de Support Technique**î.

#### **Recommandations principales...**

Pour remplir-le 'Formulaire d'Assistance Technique', reportez-vous aux recommandations principales décrites pas à pas ci-après:

**1. MODELE:** Notez le numéro du modèle se trouvant dans votre manuel d'utilisateur. Exemple: LG-80, LG-81, LP-80, LP-81

Exemple:

- **2. Le numéro du modèle de la carte mère (REV):** Notez le numéro du modèle de la carte mère étiquetée de la manière 'REV: \*. \*\*'. Exemple: REV: 1.00
- **3.** L'identification du BIOS et le numéro de la pièce: Lisez les messages s'affichant sur l'écran.
- 4. **DRIVER REV:** Notez le numéro de version du pilote indiqué sur la disquette de driver (s'il y en a) en tant que "Release \*. \*\*î.

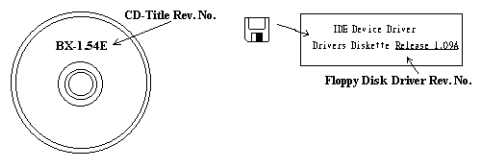

#### **5. SYSTEME**

**D'EXPLOITATION/APPLICATIONS UTILISEES:** Indiquez le système d'exploitation et les applications que vous utilisez sur le système.

Exemple:  $MS-DOS^{\circledast}$  6.22, Windows $^{\circledast}$  95, Windows $^{\circledast}$  NT...

**6. MICROPROCESSEUR:** Indiquez la marque et la vitesse (MHz) de votre microprocesseur.

Exemple: (A) Dans la zone 'Marque', écrivez "Intel"; dans celle de "Spécifications", écrivez "Pentium<sup>®</sup> 4.1.9GHz" 。

**7. ISQUE DUR:** Indiquez la marque et les spécifications de votre HDD(s), spécifiez si le HDD utilise  $\Box$ IDE1 ou  $\Box$ IDE2. Si vous connaissez la capacité de disque, indiquez la et cochez ( $\Box$ <sup>n</sup>)  $\Box$  au cas où vous ne donneriez aucune indication sur ce point, nous considérons que votre HDD est du "⊠IDE1" Master.

Exemple: Dans la zone "HDD", cochez le carré ; dans la zone "Marque", écrivez "Seagate" ; dans la zone 'Spécifications', écrivez "ST31621A (1.6GB)".

8. CD-ROM Drive: Indiquez la marque et les spécifications de votre CD-ROM drive, spécifiez s'il utilise du type de  $\Box$  IDE1 ou  $\Box$ IDE2, et cochez (" $\checkmark$ ") " $\Box$ "; au cas où vous ne donneriez aucune indication, nous considérons que votre CD-ROM est du type de "⊠IDE2" Master.

Exemple: Dans la zone "CD-ROM drive", cochez le carré ; dans la zone 'Marque', écrivez "Mitsumi"; dans la zone 'Spécifications', écrivez "FX-400D".

**9. System Memory (DDR SDRAM):** Indiquez la marque et les spécifications (DDR DIMM) de votre mÈmoire systËme. Tels: DensitÈ **(Density)**, Description **(Description)**, Composants du Module **(Module Components)**, NumÈro de piËce du Module **(Module Part Number)**, DÈlai de Latence (**CAS Latency)**, Vitesse en MHz (**Speed)**. Par exemple:

Dans l'espace Marque, inscrivez "Micron", dans la zone spécifications inscrivez:

**Density:** 128MB, **Description:** SS 16 Megx72 2.5V ECC Gold, **Module Components:** (9) 16 Megx 8, **Module Part Number:** MT9VDDT1672AG, **CAS Latency:** 2, **Speed (MHz):** 200 MHz.

Merci de nous donner des informations détaillées sur votre module de DDR SDRAM, cela nous aidera à simuler le problème que vous avez rencontré.

10. CARTE ENFICHABLE: Indiquez les cartes enfichables dont vous êtes absolument sur qu'elles ont un lien avec le problème.

Si vous ne pouvez pas identifier le problème initial, indiquez toutes les cartes enfichables qui ont été insérées dans votre système.

**Remarque:** T ermes entre "\* " sont absolument nécessaires.

### ( **Formulaire díassistance technique**

#### ! **Company Name:** ) **Phone Number:**

" **Contact Person:** # **Fax Number:**

#### \* **E-mail Address:**

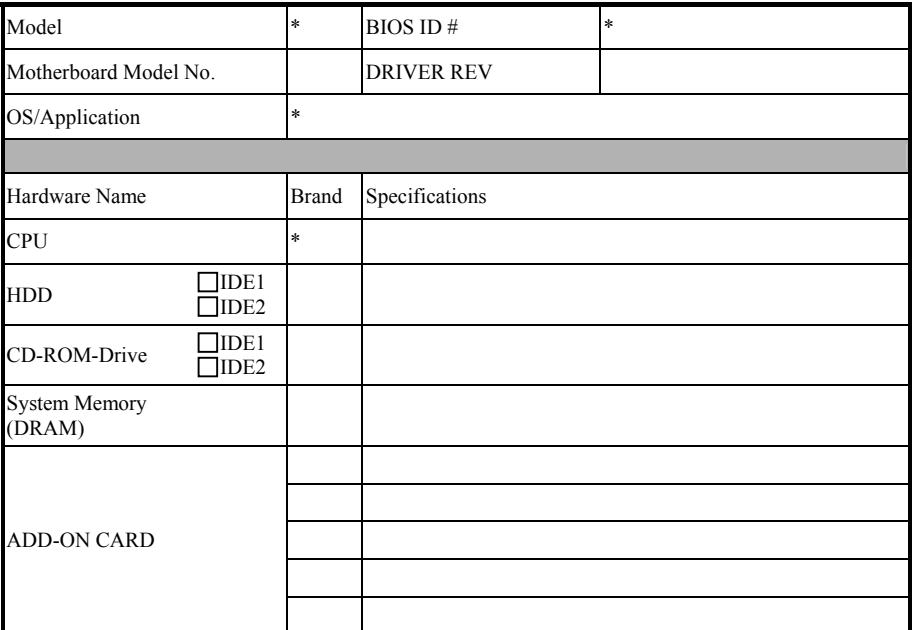

Problem Description:

## <span id="page-36-0"></span>**Appendice B. Comment Obtenir un Support Technique**

(A partir de notre site Web) [http://www.abit.com.tw](http://www.abit.com.tw/) (Aux Etats-Unis) [http://www.abit-usa.com](http://www.abit-usa.com/) (En Europe) [http://www.abit.nl](http://www.abit.nl/)

Merci d'avoir choisi des produits ABIT. ABIT vend ses produits à travers des distributeurs, revendeurs et intégrateurs système, nous ne vendons pas directement aux utilisateurs finaux. Avant de nous envoyer des Emails pour obtenir un support technique, vous devriez contacter votre revendeur, distributeur ou intégrateur système. Ce sont ces derniers qui vous ont vendu les produits et par conséquent sont les mieux placés pour savoir ce qui peut être fait. La qualitÈ de leurs services est aussi une bonne rÈfÈrence pour vos futurs achats.

Nous considérons chaque consommateur et désirons fournir le meilleur service pour chacun d'entre eux. Fournir un service rapide est notre première priorité. Cependant, nous recevons ÈnormÈment de coups de fil ainsi quíune grande quantitÈ díemails provenant du monde entier. Actuellement, il nous est impossible de répondre à chaque requête individuelle. De ce fait, il se peut que vous ne receviez pas de réponse à votre email.

Nous avons effectué plusieurs tests de compatibilité et de stabilité pour nous assurer de la qualité de nos produits. Si vous avez besoin d'un support technique ou d'un service, veuillez síil vous plait prendre en compte les contraintes que nous subissons et **de toujours contacter en premier lieu votre revendeur.**

Pour un service rapide, nous vous recommandons de suivre la procédure décrite plus bas avant de nous contacter. Avec votre aide, nous pourrons atteindre notre but qui est de fournir le meilleur service **au plus grand nombre de consommateurs de produits ABIT:** 

- **1. Lisez votre manuel.** Cela parait simple mais nous avons porté une attention particulière pour produire un manuel simple, clair et concis. Ce dernier contient énormément d'informations non liées seulement à votre carte mère. Le CD-ROM inclus avec votre carte contient le manuel ainsi que des pilotes. Si vous níavez aucun des deux, vous pouvez aller dans líaire Program Download de notre site Web ou sur notre serveur FTP.
- **2. TÈlÈchargez le dernier BIOS, pilotes ou logiciels.** Veuillez aller dans líaire de téléchargement de notre site Web pour vérifier que vous avez bien la dernière version de BIOS. Les BIOS sont développés de façon régulière pour régler des problèmes ou des incompatibilités. De même, assurez-vous d'avoir les dernières versions de pilotes pour **vos pÈriphÈriques!**
- **3. Lisez le guide des termes techniques du site ABIT ainsi que les FAQ.** Nous essayons actuellement d'enrichir notre section FAQ d'informations pour le rendre encore plus utile. Ski vous avez des suggestions, n'hésiter pas à nous le faire savoir. Pour les sujets brûlants, veuillez lire notre HOT FAQ!

**4. Internet News groups.** Ce sont de très bonnes sources d'informations et beaucoup de gens en ces lieux peuvent pour offrir leur aide. Le News group díABIT, [alt.comp.periphs.mainboard.abit](news:alt.comp.periphs.mainboard.abit), est le forum idéal pour échanger des informations et discuter des expériences sur les produits ABIT. Vous verrez fréquemment que votre question a déjà été posée plusieurs fois auparavant. C'est un News group Internet publique et il est rÈservÈ pour des discussions libres. Voici une liste des plus populaires:

[alt.comp.periphs.mainboard.abit](news:alt.comp.periphs.mainboard.abit) [comp.sys.ibm.pc.hardware.chips](news:comp.sys.ibm.pc.hardware.chips) [alt.comp.hardware.overclocking](news:alt.comp.hardware.overclocking) [alt.comp.hardware.homebuilt](news:alt.comp.hardware.homebuilt) [alt.comp.hardware.pc-homebuilt](news:alt.comp.hardware.pc-homebuilt)

- **5. Contactez votre revendeur.** Votre distributeur autorisé ABIT devrait être à même de vous fournir une aide rapide ‡ vos problËmes. Votre revendeur est plus familier avec votre configuration que nous le sommes et de ce fait, devrait être plus aptes à vous fournir une aide rapide que nous le sommes. Ils ont intégré et vous ont vendu le système. Ils devraient savoir mieux que quiconque la configuration de votre système et les problèmes liés. La façon dont ils vous servent peut être une bonne référence pour vos futurs achats.
- **6. Contactez ABIT.** Si vous sentez que vous devez absolument contacter ABIT, vous pouvez envoyer un email au département du support technique ABIT. Premièrement, veuillez contacter l'équipe du support technique se trouvant dans le bureau le plus proche géographiquement de vous. Ils seront plus familiers avec les conditions particulières dues ‡ votre location et une meilleure connaissance des distributeurs locaux. Du fait des contraintes évoquées plus haut, nous ne pourrons pas répondre à tous les emails. Veuillez aussi tenir compte qu'ABIT distribue ces produits à travers des distributeurs et ne possède pas les ressources nécessaires pour répondre à tous les utilisateurs finaux. Cependant, nous faisons de notre mieux pour tous vous satisfaire. Rappelez-vous aussi que l'Anglais est une seconde langue pour beaucoup de nos techniciens et vous aurez donc plus de chance d'obtenir une aide rapide si la question est comprise. Assurez-vous d'utiliser un langage clair, sans fioritures et de toujours lister les composants de votre système. Voici les informations pour contacter nos bureaux locaux:
- **7. RMA Service.** Si votre système fonctionnait bien et que vous n'avez pas installé de nouveaux logiciels ou périphériques, il se peut que vous ayez un composant défectueux. Veuillez contacter le revendeur chez qui vous avez acheté le produit. Vous devriez pouvoir obtenir là bas un service RMA.

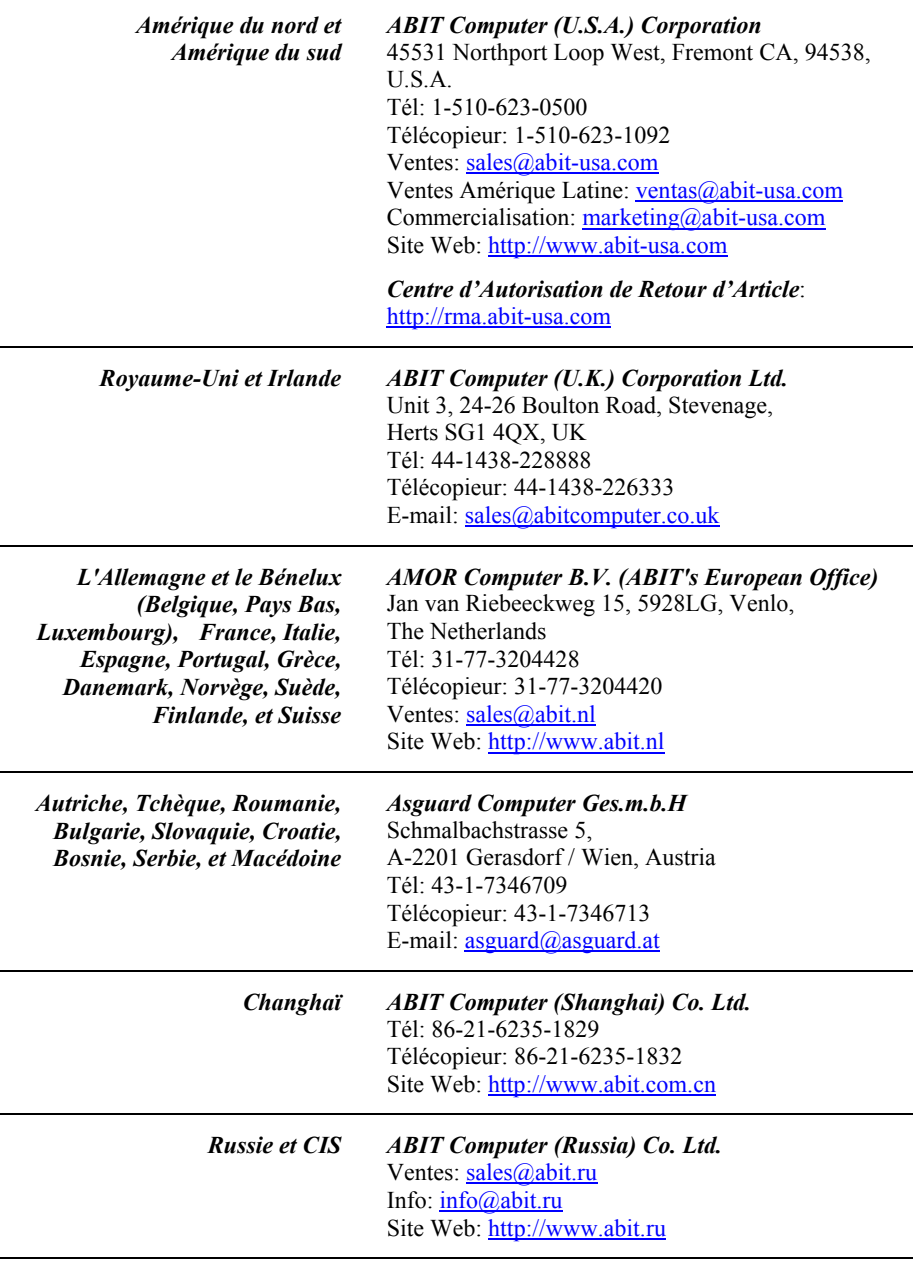

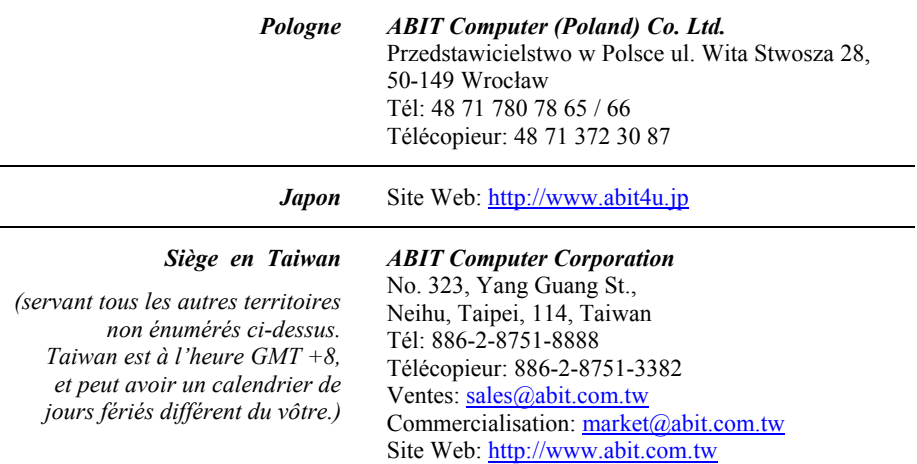

8. Rapporter de problèmes de compatibilité à ABIT. Du fait du nombre important de emails recus quotidiennement, nous devons accorder plus d'importance à certains types de messages. Ainsi, les problèmes de compatibilité, fournis avec une description détaillée des composants et des symptômes, ont la plus grande priorité. Pour les autres problèmes, nous regrettons que vous ne receviez peut être pas une réponse directe. Certaines questions seront postées sur les news group, ainsi un plus grand nombre de personnes auront accès aux informations. Veuillez consulter régulièrement les news group.

## **Merci**

## **ABIT Computer Corporation**

**[http://www.abit.com.tw](http://www.abit.com.tw/)**